### Проектирование и сопровождение Интернет-систем

# Введение в язык разметки HTML

Версии HTML, Теги HTML: оформление текста, рисунки, гиперссылки, списки таблицы, формы

## Общая информация

### **Виды занятий и контроля по МДК:**

- Длительность МДК 2 семестра
- **В текущем семестре:**
- Лекции 4,5 пар в неделю
- $\blacksquare$  Лабораторные работы 2 пары в неделю,
- Контрольные работы  $-2(?)$
- Диф. зачет

## Лабораторные работы

- Интерактивные онлайн-курсы на HtmlAcademy.ru
- 18 бесплатных разделов с заданиями (9 обязательных)

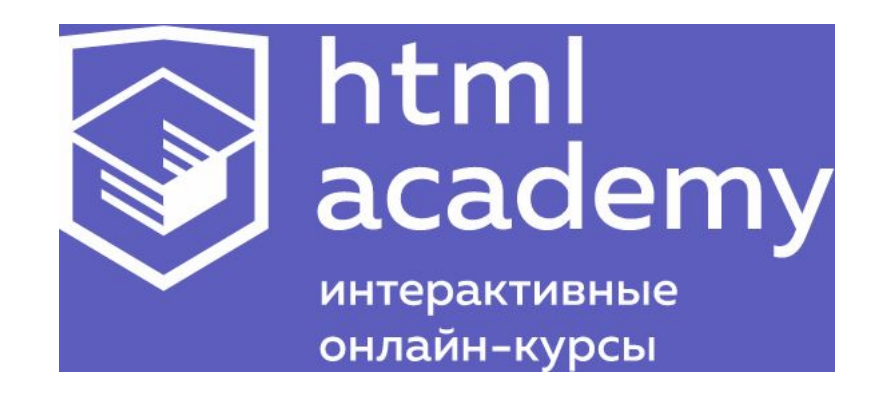

## Что планируется изучить

- HTML
- CSS
- JavaScript
- PHP
- Денвер (Denwer)
- CMS Joomla

# Язык разметки HTML *HyperText Markup Language* — «язык разметки гипертекста»

# Документ HTML

- $\blacksquare$  Файл с расширением htm или html
- Имя произвольное, но если это стартовая страница сайта (раздела сайта), то – index.html или main.html (пример)

### **HTML**

Основным форматом представления документов в сети Интернет является язык гипертекстовой разметки HTML (стандартный язык разметки документов во Всемирной паутине) .

**HTML** – это определенная совокупность правил (тегов), по которым оформляется документ. Теги показывают Интернет-браузеру, как следует отображать текст на Webстраничке.

Структура тега (пары тегов) всегда такова:

#### **<название тега> … </название тега>**

Теги могут содержать атрибуты, характеризующие отображение информации внутри тега.

## Тэги

Тэг – это команда языка HTML, которую выполняет браузер: вставить

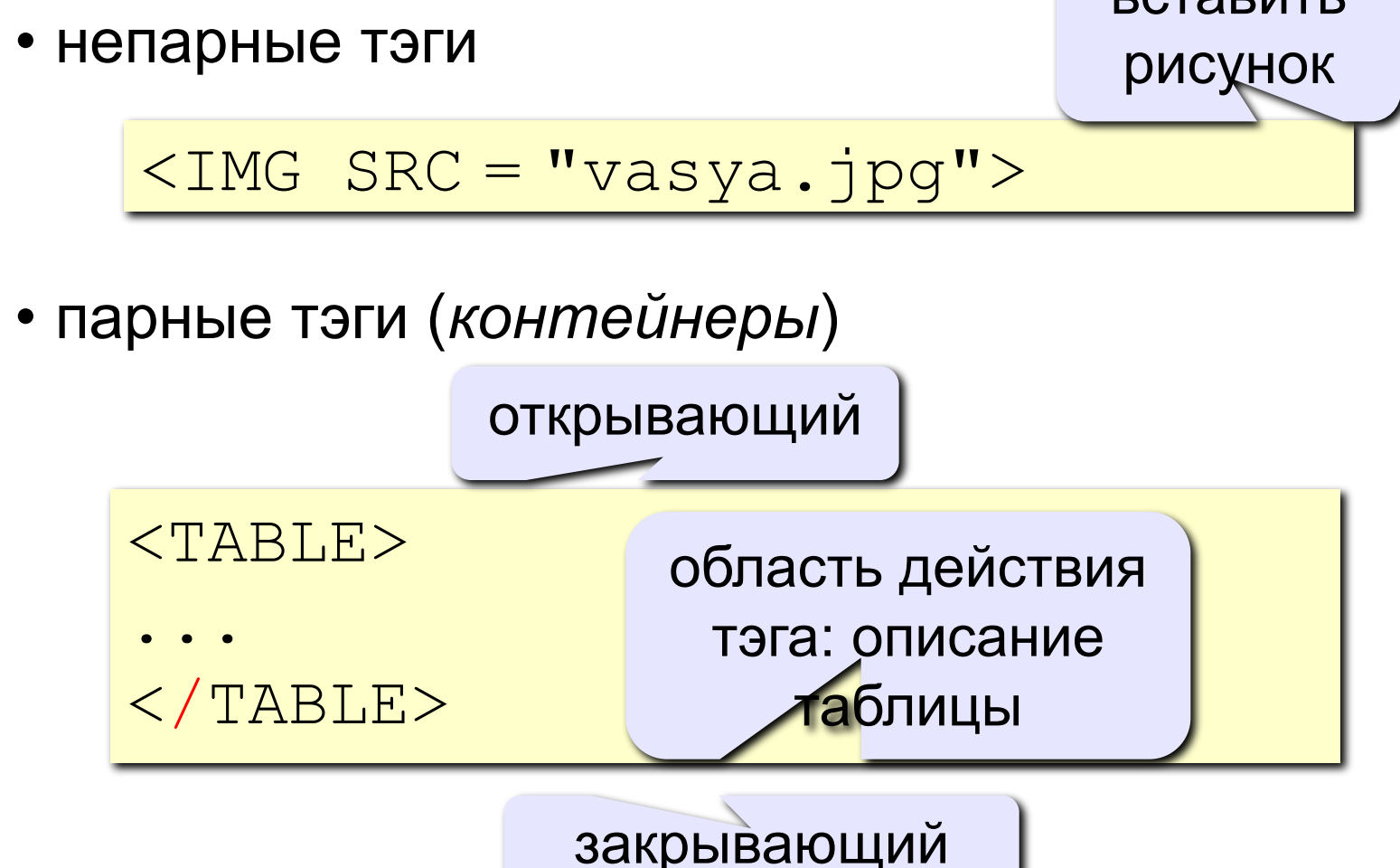

### Общее представление о языках разметки HTML, XML, XHTML

#### ЭВОЛЮЦИЯ ЯЗЫКОВ РАЗМЕТКИ.

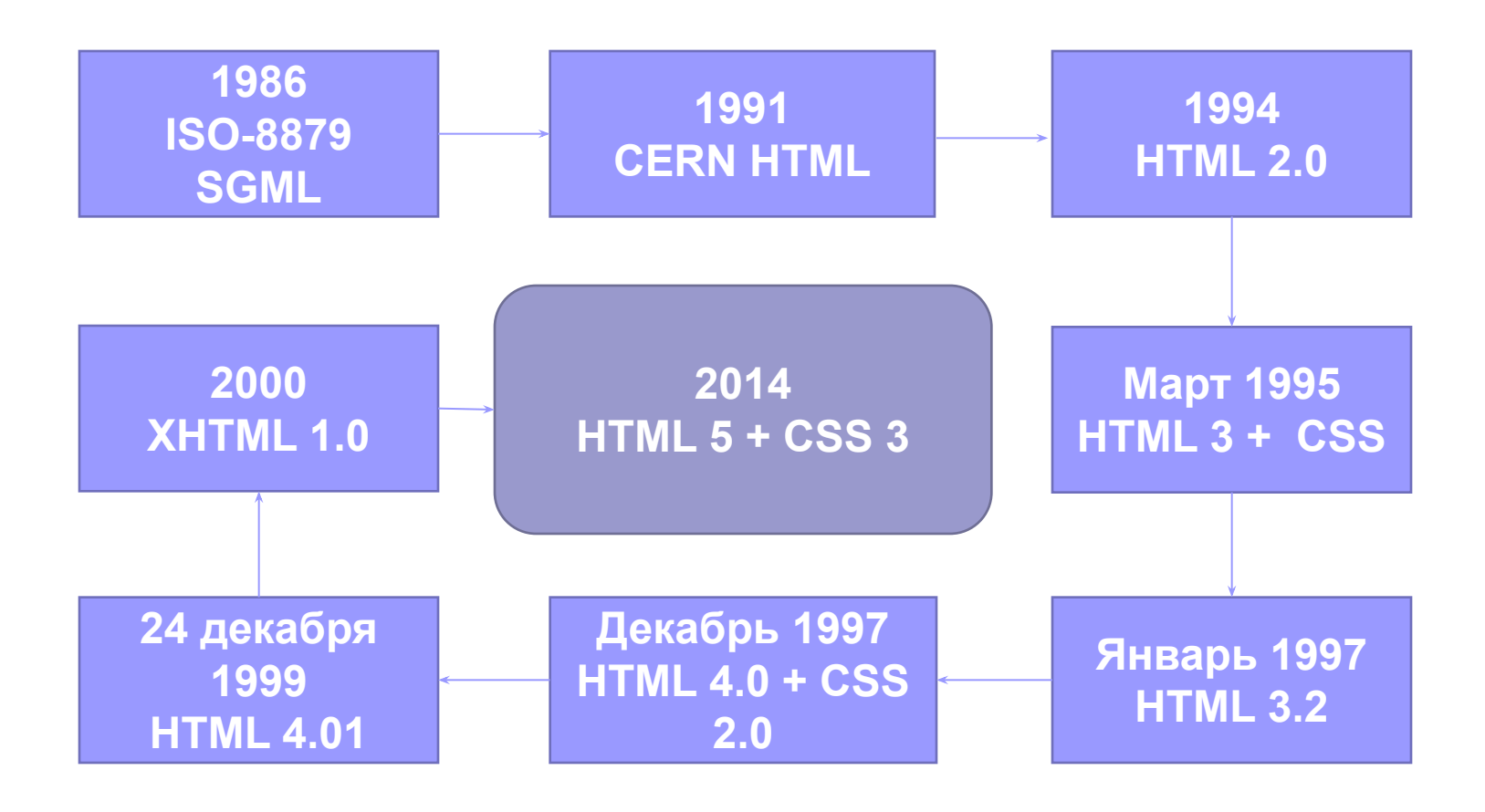

## Отличия версий HTML

- Каждая новая версия включала дополнительные теги и атрибуты, некоторые признавались устаревшими
- Но основная тенденция развития языка HTML заключалась в стандартизации синтаксиса и верстки HTML-документа.
- Из-за многочисленных условностей при верстке допускалось большое количество ошибок.
- Было принято решение бороться с этим. В результате синтаксис языка HTML стал более строгим.
- HTML5 отличается от XHTML 1.0 только наличием новых тегов

## Выбираем !DOCTYPE

- Каждый HTML-документ должен начинаться со строки !DOCTYPE. Она говорит браузеру, какую версию HTML использовали при создании HTMLстраницы.
- $\blacksquare$  Если не указать разные браузеры будут вести себя по разному
- Для HTML 5: <!DOCTYPE HTML>

- <!DOCTYPE HTML PUBLIC "-//W3C//DTD HTML 4.01//EN" "http://www.w3.org/TR/html4/strict.dtd"> — DOCTYPE для стандарта HTML 4.01 Strict
- <!DOCTYPE html PUBLIC "-//W3C//DTD XHTML 1.0 Strict//EN" "http://www.w3.org/ TR/xhtml1/DTD/xhtml1-strict.dtd"> — DOCTYPE для стандарта XHTML 1.0 Strict;
- Разновидность Strict (строгий) используется в том случае, если код документа полностью соответствует выбранной версии HTML. В Strict оформление и содержание полностью разделены между HTML и CSS.

- <!DOCTYPE HTML PUBLIC "-//W3C//DTD HTML 4.01 Transitional//EN" "http://www.w3.org/TR/html4/loose.dtd"> — DOCTYPE для стандарта HTML 4.01 Transitional
- <!DOCTYPE html PUBLIC "-//W3C//DTD XHTML 1.0 Transitional//EN" "http://www.w3.org/TR/xhtml1/DTD/xhtml1-transitional. dtd"> — DOCTYPE для стандарта XHTML 1.0 **Transitional**
- Transitional является переходный вариант от прошлой версии языка HTML к новой.
- Если в новой версии HTML какие-то теги были признаны устаревшими, то в стандарте Transitional они по-прежнему остаются рекомендуемыми для применения.

- <!DOCTYPE HTML PUBLIC "-//W3C//DTD HTML 4.01 Frameset//EN" "http://www.w3.org/TR/html4/ frameset.dtd"> — DOCTYPE для стандарта HTML 4.01 Frameset (с фреймами);
- <!DOCTYPE html PUBLIC "-//W3C//DTD XHTML 1.0 Frameset//EN" "http://www.w3.org/TR/xhtml1/ DTD/xhtml1-frameset.dtd"> — DOCTYPE для стандарта XHTML 1.0 Frameset (с фреймами);
- Разновидность Frameset аналогична Transitional, кроме того, в Frameset также разрешено применять теги для создания фреймов.

■ <!DOCTYPE html PUBLIC "-//W3C//DTD XHTML 1.1//EN" "http://www.w3.org/TR/ xhtml11/DTD/xhtml11.dtd"> — DOCTYPE для стандарта XHTML 1.1.

# Структура Web-страницы

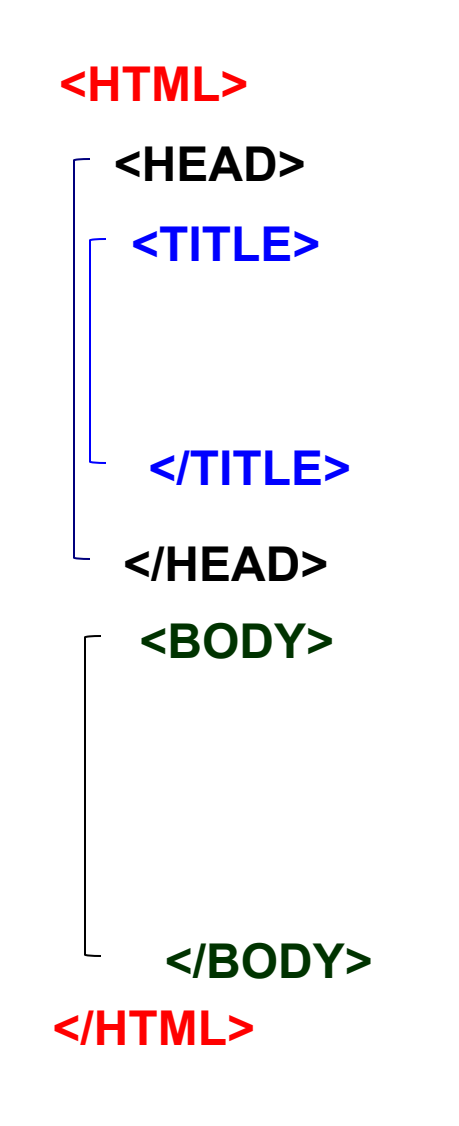

• HTML-код страницы помещается внутрь контейнера **<HTML> …</HTML>**

• Заголовок Web-страницы заключается в контейнер **<HEAD>…</HEAD>**

• Основное содержание страницы помещается в контейнер **<BODY>…</BODY>** 

• Название Web-страницы содержится в контейнере **<TITLE>…</TITLE>** и выводится в строке заголовка браузера.

## Простейшая Web-страница

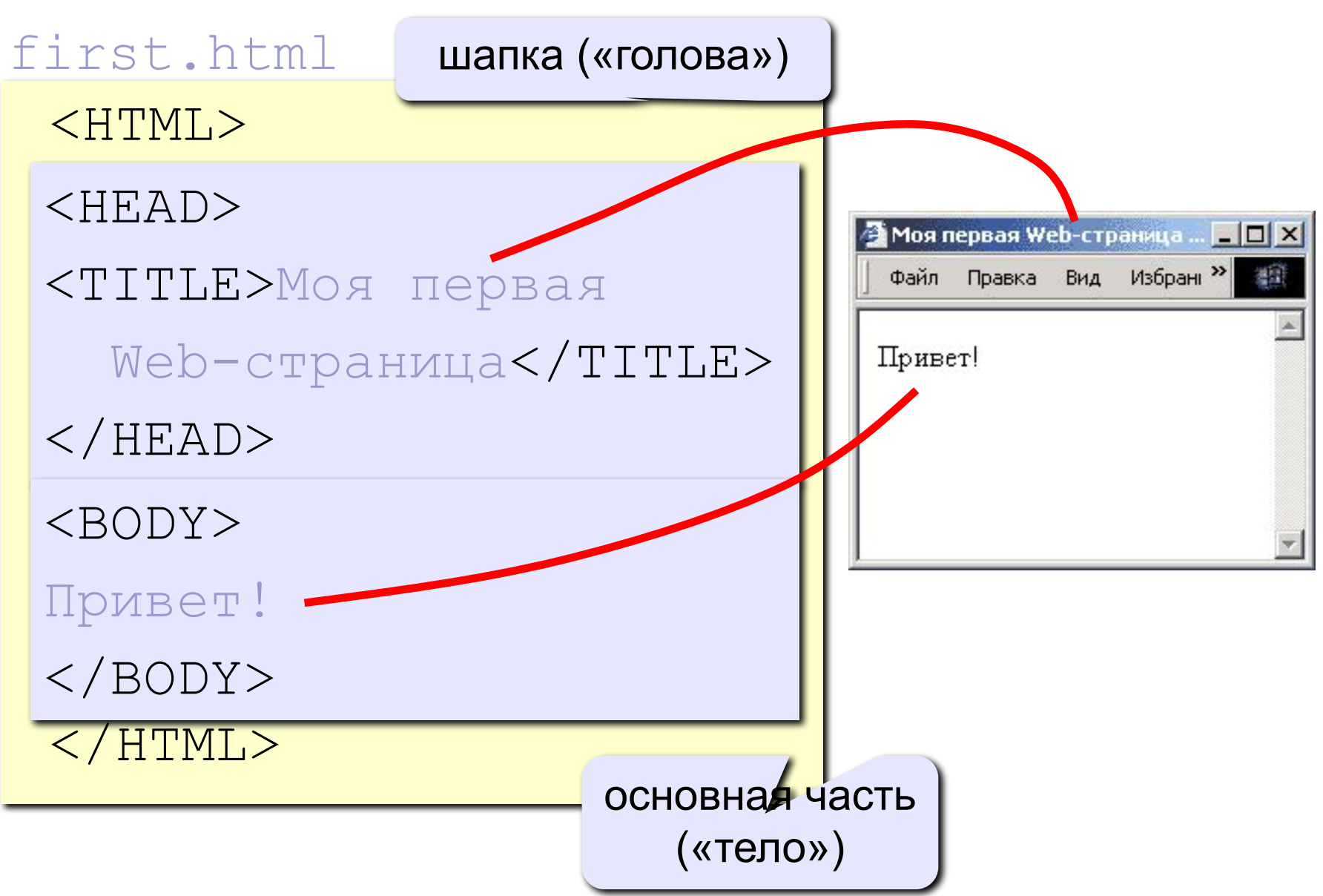

## Создание файла веб-страницы

Открыть **Notepad++** и введите туда следующий текст:

```
<html>
<head>
<title> Моя первая веб-страничка </title>
<meta http-equiv="Content-Type" 
           content="text/html; charset=utf-8" />
</head>
<body>
Здравствуйте, это моя первая страница.<br>
Добро пожаловать! :)
</body>
</html>
```
#### **Сохраним этот документ, присвоив ему имя \*.html**

# ПО для верстки

### Редакторы для верстки

- Конечно, сверстать HTML-документ можно и в Блокноте… Раньше это считалось верхом профессионализма. Сейчас же это считается верхом глупости
- Основное достоинство таких редакторов подсветка HTML- кода, что позволяет сразу определить, где в коде находится ошибка
- Это позволяет минимизировать количество ошибок в HTML-документе и упростить его создание

## Редакторы для верстки

21

- Notepad++
- phpDesignerPro
- Adobe Dreamweaver
- Hotdog
- HTML Pad
- Edit Plus

■ …

## Валидаторы

- **Валидаторы сервисы Интернета,** проверяющие HTML-документ на ошибки и следование правилам выбранного DOCTYPE
- Как правило, большинство ошибок в HTMLдокументе не сказываются на его отображении в браузерах.
- Валидатор предназначен прежде всего для разработчиков сайтов
- Наиболее популярным валидатором является сервис http://validator.w3.org
- Программа Tidy ее можно скачать с сайта http://tidy.sourceforge.net

# Теги HTML

## ■несколько идущих подряд пробелов заменяются одним ■если браузер встретит какой-либо

■переводы строк игнорируются и не влияют на отображение текста браузером

неизвестный ему тег, то проигнорирует его

В языке HTML все, что вводится в HTMLдокументе, будет выводиться на экран браузера сплошным текстом, то есть:

## Теги

(на основе назначения тега либо его поведения) ■Теги верхнего уровня — теги, из которых состоит базовая структура документа — его каркас, то есть определяющие раздел заголовка и тела документа: html, head, body

■Теги заголовка документа — к данной группе относятся все теги, которые указываются внутри тега head: title, meta, link

- Блочные элементы в данный тип входят все теги, которые занимают всю доступную ширину экрана, независимо от того, сколько текста и других элементов находится внутри тега: blockquote, div, h1, h2, h3, h4, h5, h6, hr, p, pre
- Любой тег, идущий за блочным тегом, будет отображаться с новой строки

- Встроенные (строчные) элементы в отличие от блочных, теги данного типа занимают лишь ту ширину экрана, которая им реально нужна; при этом следующий за ними встроенный элемент на новую строку не переносится: a, b, big, em, i, img, small, span, strong, sub, sup
- Универсальные элементы теги данного типа могут быть как блочными, так и строчными: del, ins

- Списки в данную группу тегов входят все теги, которые применяются для создания нумерованных либо ненумерованных списков: ul, ol, li, dd, dt, dl
- Таблицы в данную группу входят теги, предназначенные для создания таблиц: table, thead, tbody, td, th, tr
- Фреймы все теги, предназначенные для создания фреймов (области внутри HTMLдокумента, в которые загружается другой HTML-документ): frame, frameset, iframe

## Блочные и строчные теги

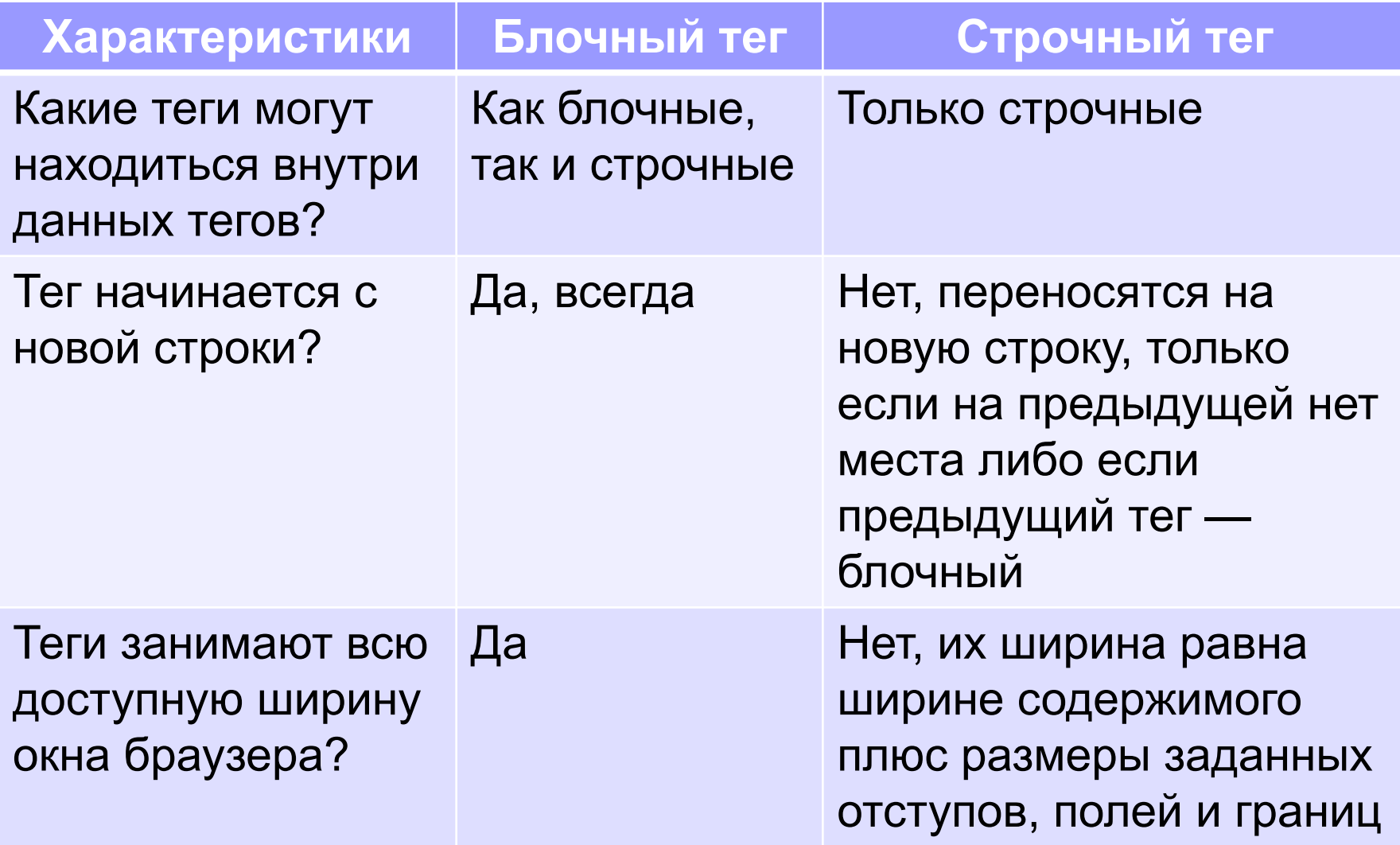

## Атрибуты и их значения

- Внутри одинарного или открывающего тега могут находиться атрибуты и их значения: <тег атрибут1="значение1" атрибут2="значение2"> текст </тег>
- Атрибуты уточняют функциональность тега
- Порядок расположения атрибутов в теге ни на что не влияет

## Атрибуты и их значения

- В XHTML каждый атрибут обязан иметь значение
- Значения атрибута либо определенные ключевые слова, либо любой пользовательский текст
- Значение атрибута указывается в кавычках ' (*одинарных) или " (двойных*). В других кавычках ( `, ', ", «, ») - нельзя

<body text = "white" bgcolor="black"> Пример текста </body>

## Типы значений атрибутов

### Задающие цвет:

■специальное ключевое слово: black, blue и т. д.

■шестнадцатеричный код цвета: #ff0000 (красный), #000000 (черный) и т. Д

Задающие размер:

■просто целое число (размер в пикселах)

■целое число от 1 до 100 в процентах, определяющее размер элемента относительно размера родительского элемента либо окна браузера

## Типы значений атрибутов

Задающие адрес в Интернете:

 $\blacksquare$ абсолютный адрес — http://microsoft.com, http://mail.ru/content.html

■относительный адрес — /content.html, ../css/style.css

Различные ключевые слова (selected, none и т.д.)

## Основной синтаксис XHTML

- HTML-документ обязательно должен начинаться с DOCTYPE
- Все теги и атрибуты должны записываться строчными буквами (в нижнем регистре), так как язык XHTML регистрозависим
- Любые значения атрибутов необходимо заключать в кавычки
- Все парные теги должны иметь закрывающий тег
- Все одинарные теги должны завершаться слешем перед закрывающей скобкой:  $\mathsf{b}$  />,  $\mathsf{b}$  />,  $\mathsf{b}$  />,  $\mathsf{c}$  />,  $\mathsf{c}$  />,  $\mathsf{b}$  />,  $\mathsf{b}$  />,  $\mathsf{b}$  />,  $\mathsf{b}$

## Основной синтаксис XHTML

- Каждый тег должен быть корректно вложен в другой
- Сокращенные атрибуты (без значения) запрещены; для них в качестве значения обязательно нужно указывать название атрибута*: checked="checked", compact="compact", disabled="disabled"*
- Непосредственно внутри тега body не должно быть ни текста, ни изображений. Они должны находиться внутри парных тегов *span, div, списков или таблиц*

# **Web-страницы. Язык HTML Оформление текста**
## Заголовки: h1 … h6

<body> <h1>Заголовок документа</h1> <h2>Заголовок раздела</h2> <h3>Заголовок подраздела</h3> <h4>Заголовок параграфа</h4> <h5>Комментарий</h5> <h6>Авторские пометки</h6> </body>

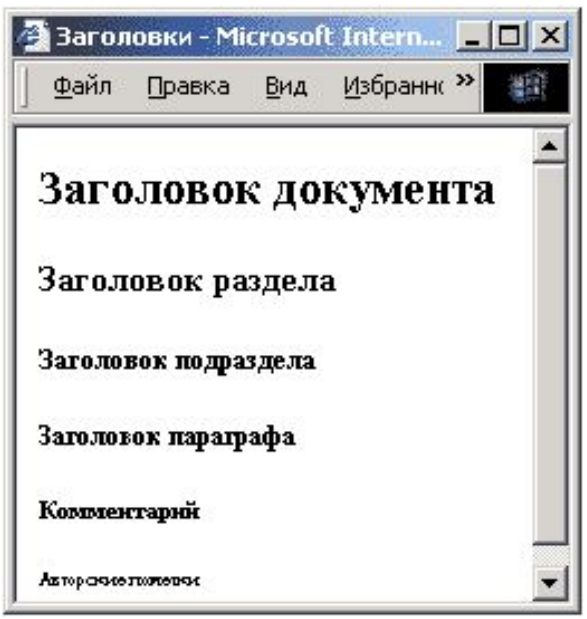

#### Теги h1- h6 являются парными и блочными

### Абзацы

#### • переход на новую строку

И вечный бой! Покой нам только снится $\text{Br}/\text{D}$ Сквозь кровь и пыль... $\text{Br}/\text{F}$ Летит, летит степная кобылица $\text{br}/\text{ }$ И мнет ковыль...

#### • абзац (с отступами)

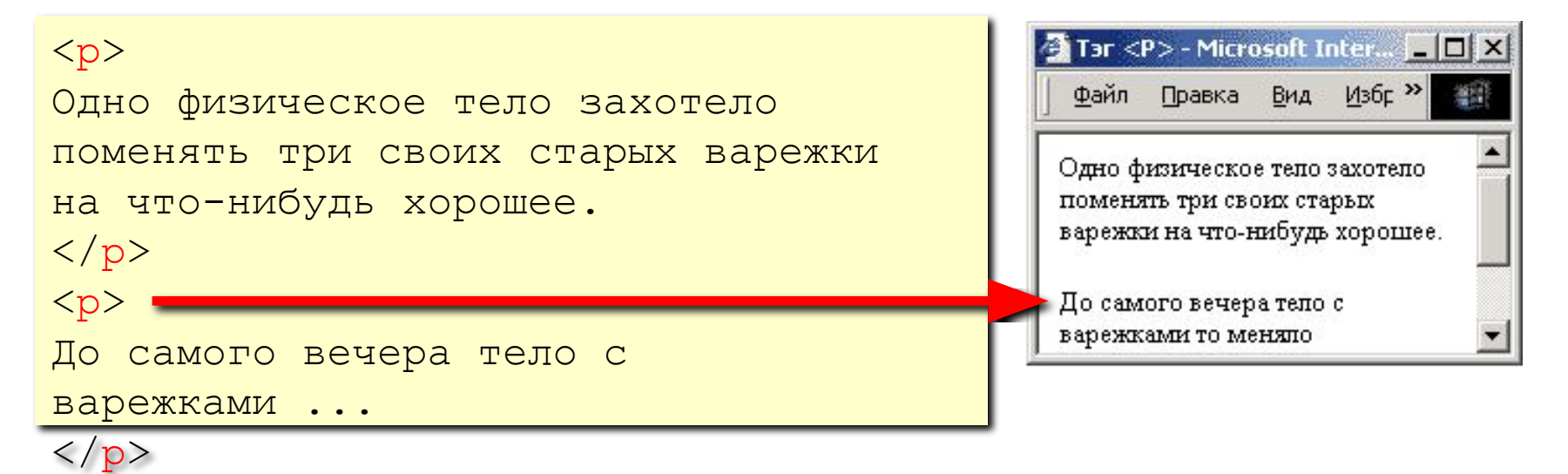

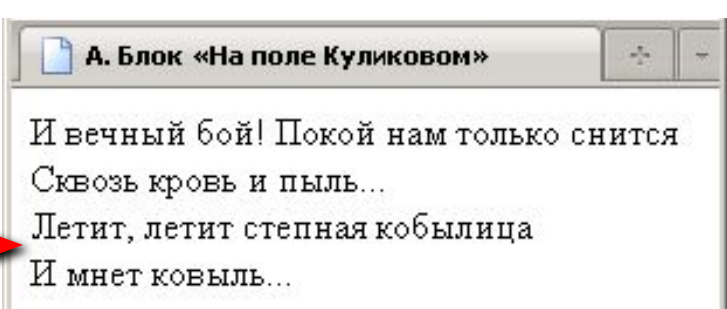

### Физическая разметка

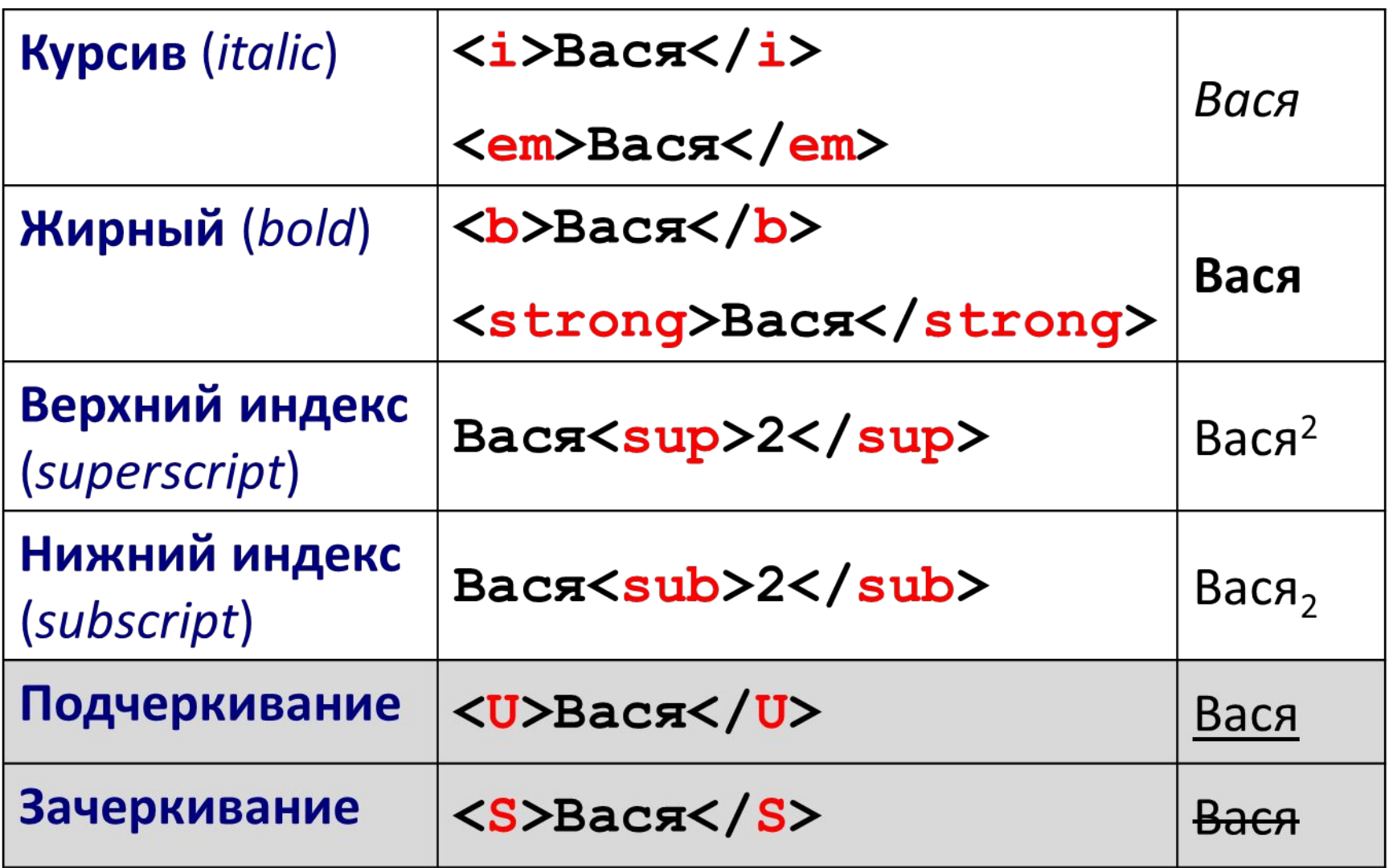

### Оформление текста

#### • Вывод «как есть»

<pre> И вечный бой! Покой нам только снится Сквозь кровь и пыль... Летит, летит степная кобылица И мнет ковыль... </pre>

#### • Комментарии

```
Tar <P> - Microsoft Inter... TD X
<!-- это наш комментарий -->
                                                                                   M_36F<sup>35</sup>
                                                                       Правка Вид
                                                                  Файл
<br>\n<math>pp</math>Одно физическое тело захотело 
                                                                 Одно физическое тепо захотепо
поменять три своих старых варежки 
                                                                 поменять три своих старых
                                                                 варежки на что-нибудь хорошее.
на что-нибудь хорошее.
\langle p \rangleДо самого вечера тело с
                                                                 варежками то меняло
```
# Контейнеры

#### Тег div

- ■Блочный тег, который служит для единственной цели — быть контейнером, в котором могут находиться другие теги, изображения или текст.
- *■Вам нужно установить фон или границу для отдельного участка веб-страницы?*
- *■Поместите нужный участок в тег div, после чего установите фон и/или границу для этого div.* Тег span
- ■То же что и тег div, но является строчным, т. е. не требует для себя всей ширины окна браузера. Ему ■достаточно лишь той ширины, которую физически занимают все элементы, находящиеся в нем.

# Атрибут title

- Позволяет добавить описание к любому элементу веб-страницы, в виде всплывающей подсказки
- Это необязательный атрибут
- Атрибут title можно использовать практически для любого тега, который может быть вложен внутрь тега body

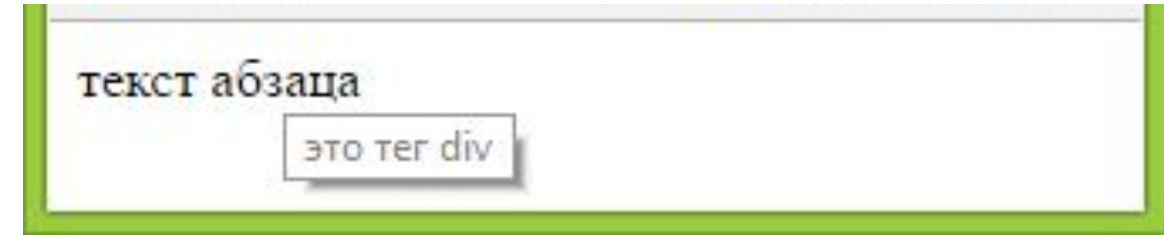

### Специальные символы

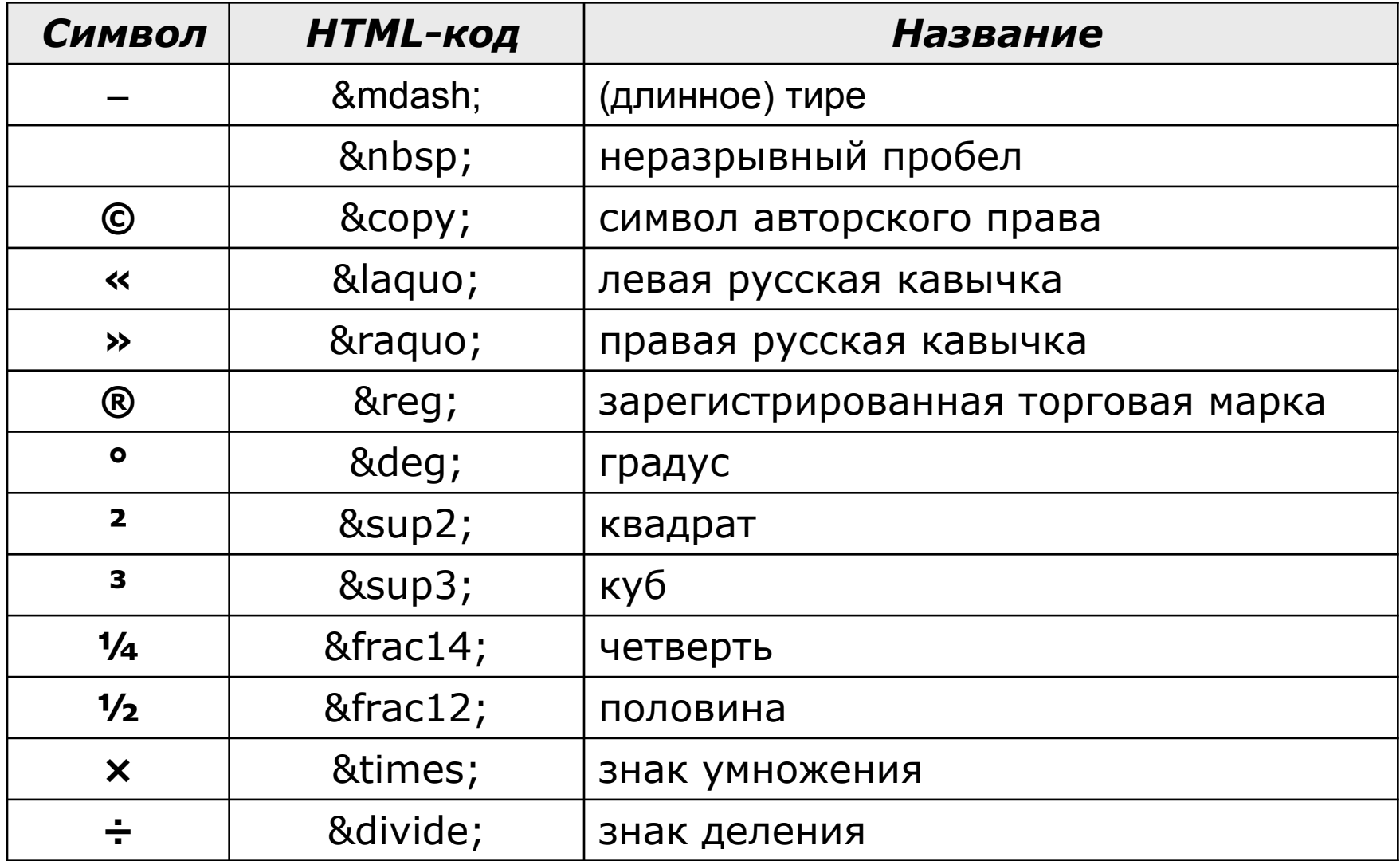

#### https://html5book.ru/specsimvoly-html/#part1

# **Web-страницы. Язык HTML Рисунки, видео, аудио**

### Форматы рисунков

**GIF** *(Graphic Interchange Format)*

- сжатие без потерь
- прозрачные области
- анимация
- только с палитрой (2…256 цветов)

рисунки с четкими границами, мелкие рисунки

- **JPEG** *(Joint Photographer Expert Group)*
	- сжатие с потерями
	- только *True Color* (16,7 млн. цветов)
	- нет анимации и прозрачности

рисунки с размытыми границами, фото

#### **PNG** *(Portable Network Graphic)*

- сжатие без потерь
- с палитрой (PNG-8) и *True Color* (PNG-24)
- прозрачность и полупрозрачность (альфа-канал)
- нет анимации
- плохо сжимает мелкие рисунки

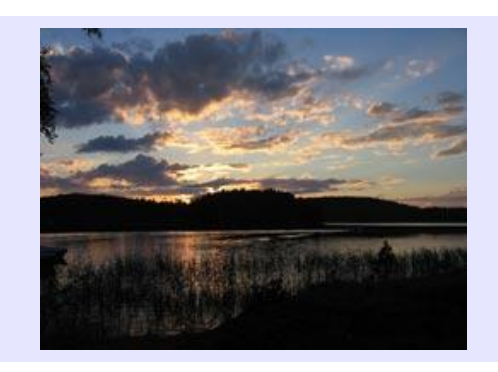

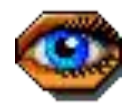

### Тег img

<img src="flag.jpg" />

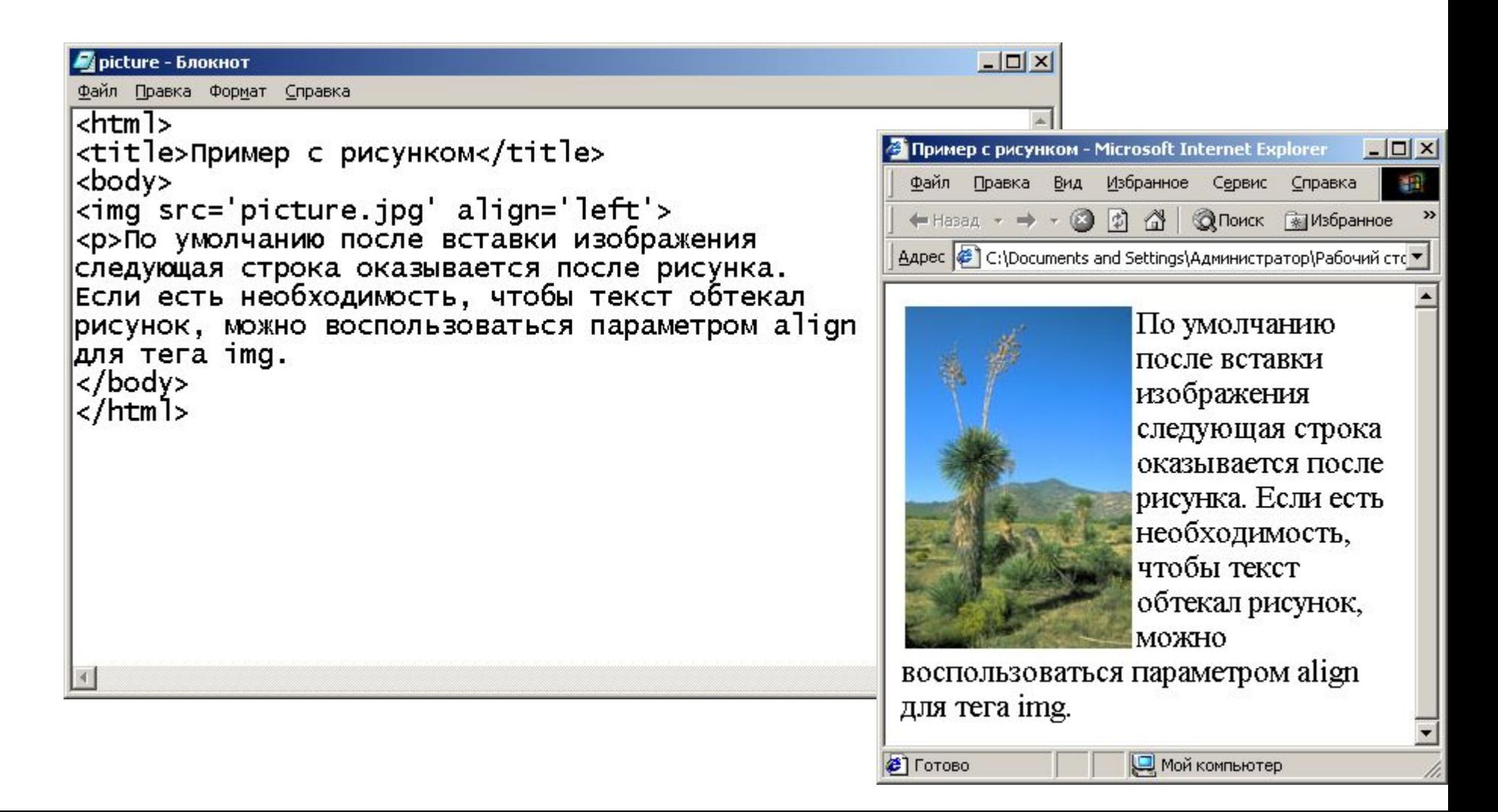

46

### Рисунки в документе

#### **из той же папки:**

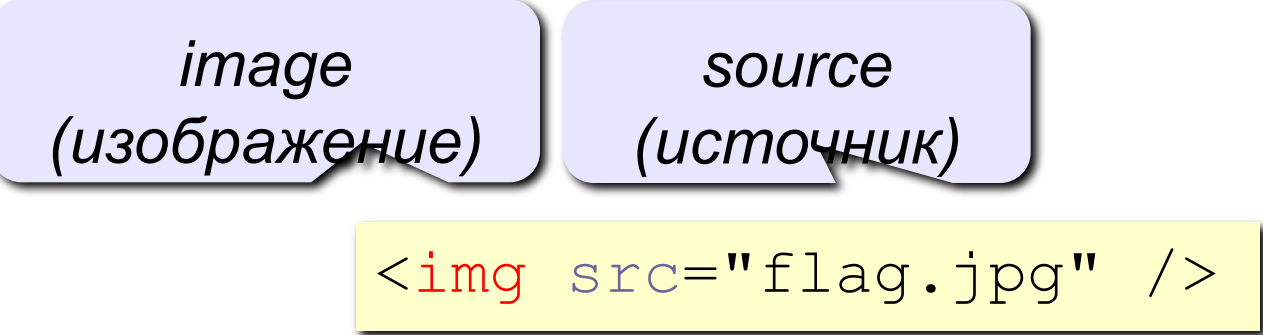

#### **из другой папки:**

`\n
$$
\text{img} \text{src} = \text{"images/flag.jpg" /}
$$
\n`

<img src="../images/flag.jpg"

#### **с другого сервера:**

/>

<img src="http://www.vasya.ru/img/flag.jpg"/>

### Атрибуты тега img

<img width="100" height="200" src="/cat.png" alt="котик">  $\blacksquare$ width, height — ширина или высота задается в пикселах

 $\blacksquare$ src — url картинки

■alt — альтернативный текст, который выводится, если изображение не загрузилось

# Аудио

 $\blacksquare$ loop — автоповтор

загрузкой страницы

■src — путь до трека

- <audio><source src="music.mp3"></audio>
- $\blacksquare$ autoplay проигрывание при загрузке страницы
- ■controls панель управления плеером
- 
- 

 $\blacksquare$ preload — загрузка файла вместе с

# Видео

<video height="300" poster="pictures/poster.jpg"> <source src="pictures/Ilm.mp4">

</video>

 $\blacksquare$ poster – стартовая картинка-заместитель

# **Web-страницы. Язык HTML Гиперссылки**

### Ссылки на другие страницы сайта

#### **•страница в той же папке**

*anchor (якорь)*

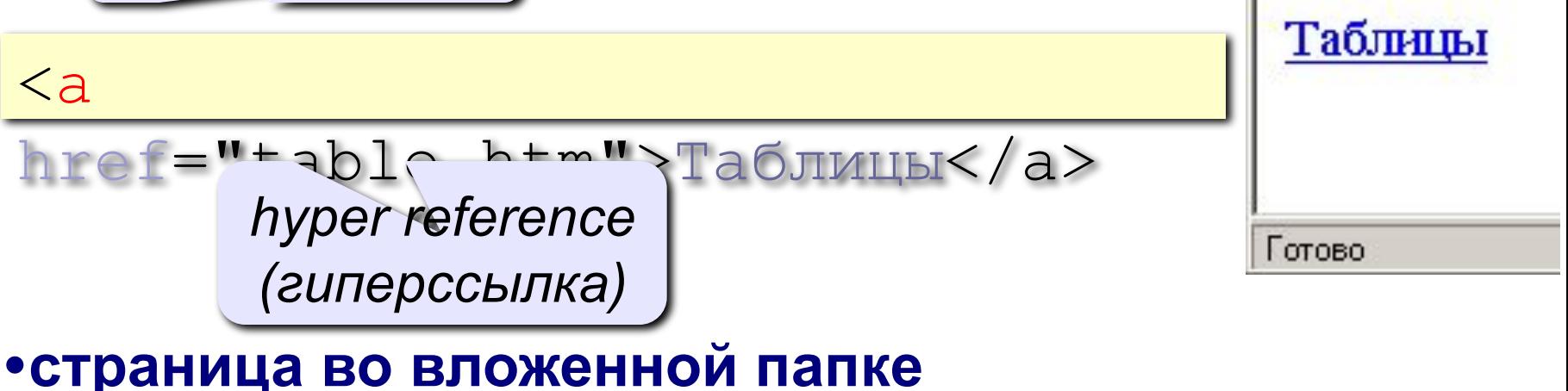

<a href="example/ex1.htm">Пример</a>

#### **•страница в соседней папке**

$$
\frac{2a}{2a} + \frac{1}{2} \frac{1}{2} \cdot \frac{1}{2} + \frac{1}{2} \cdot \frac{1}{2} + \frac{1}{2} \cdot \frac{
$$

Ссылки

### Примеры (ссылки из файла *rock.html*)

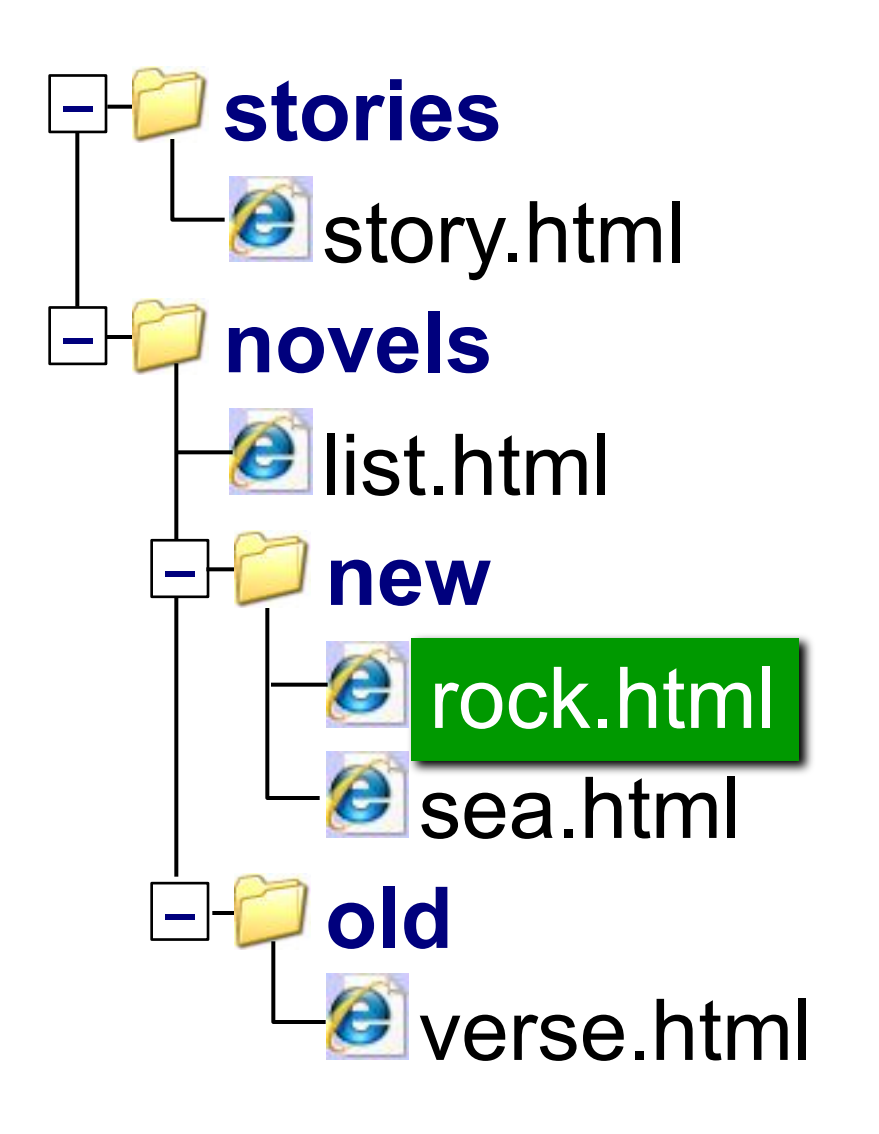

### Ссылки на другие сайты

#### **•на главную страницу сайта**

<a href="http://www.mail.ru">Почта</a>

**index.htm, index.html, default.asp, …**

#### **•на конкретную страницу сайта (URL)**

<a href="http://www.vasya.ru/text/a.htm"> Васин текст</a>

#### **•на файл для скачивания**

<a href="http://www.vasya.ru/prog.zip"> Скачать</a>

### Ссылки внутри страницы

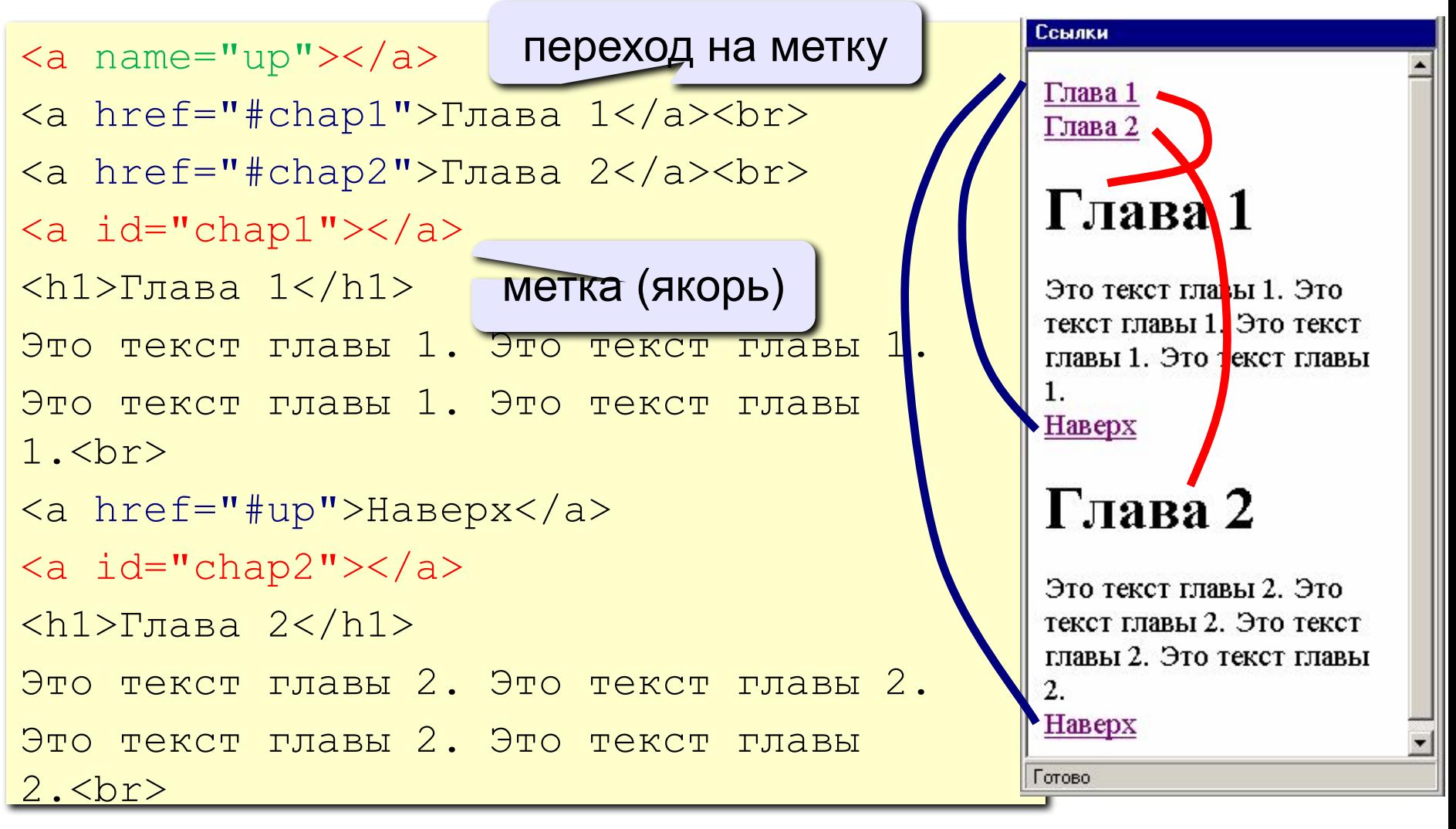

<sup>&</sup>lt;a href="#up">Наверх</a>

## Запуск почтовой программы

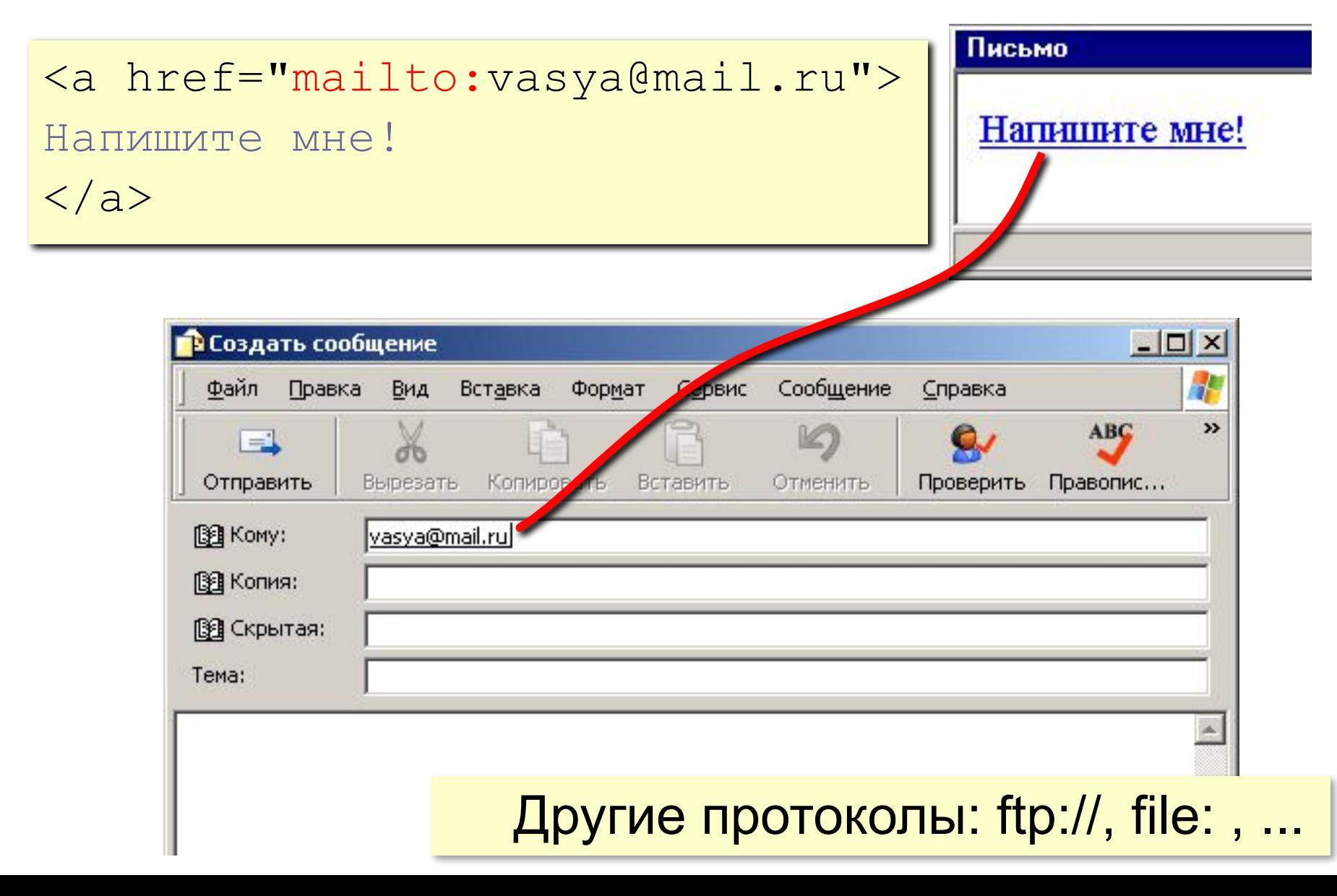

### Варианты открытия ссылки

<a href=".." target="\_self">я ссылка</a> ■атрибут target — имя окна или фрейма, куда браузер будет загружать документ

- $\blacksquare$  blank в новой вкладке/окне
- self в том же окне, что и ссылка
- $\blacksquare$  parent (с фреймами) в родительском фрейме
- ■\_top (с фреймами) в текущем окне, заменяя собой все фреймы

# **Web-страницы. Язык HTML Списки**

### Списочные элементы

- <ol> пронумерованный перечень элементов (ordered lists)
- **B** <ul> маркированный перечень элементов (bulleted lists)
- <li> отдельный пункт списка

### Списочные элементы

Нумерованный:  $<\Omega$ <li>text1</li> <li>text2</li> <li>text3</li>  $<$ li>text4 $<$ /li>  $\langle$ ol>

Ненумерованный:  $\langle 1|$ <li>text1</li>  $<$ li>text2 $<$ /li>  $\leq$ li>text3 $\leq$ /li>  $<$ li>text4 $<$ /li>  $\langle |U| \rangle$ 

# **Web-страницы. Язык HTML** Таблицы

## Теги для таблицы

- В тег <table> включается множество элементов для описания структуры таблицы
- Элемент <tbody> группирует строки таблицы
- Тег <tr> для описания конкретной строки
- Каждый тег <tr> содержит элементы <th> и <td> для описания заголовков ячеек данных и самих данных ячейки, соответственно
- Другие не обязательные элементы позволяют описывать название таблицы <caption>, а также начальные (header) и конечные (footer) строки (<thead> и <tfoot>)

# Таблицы

#### <table>

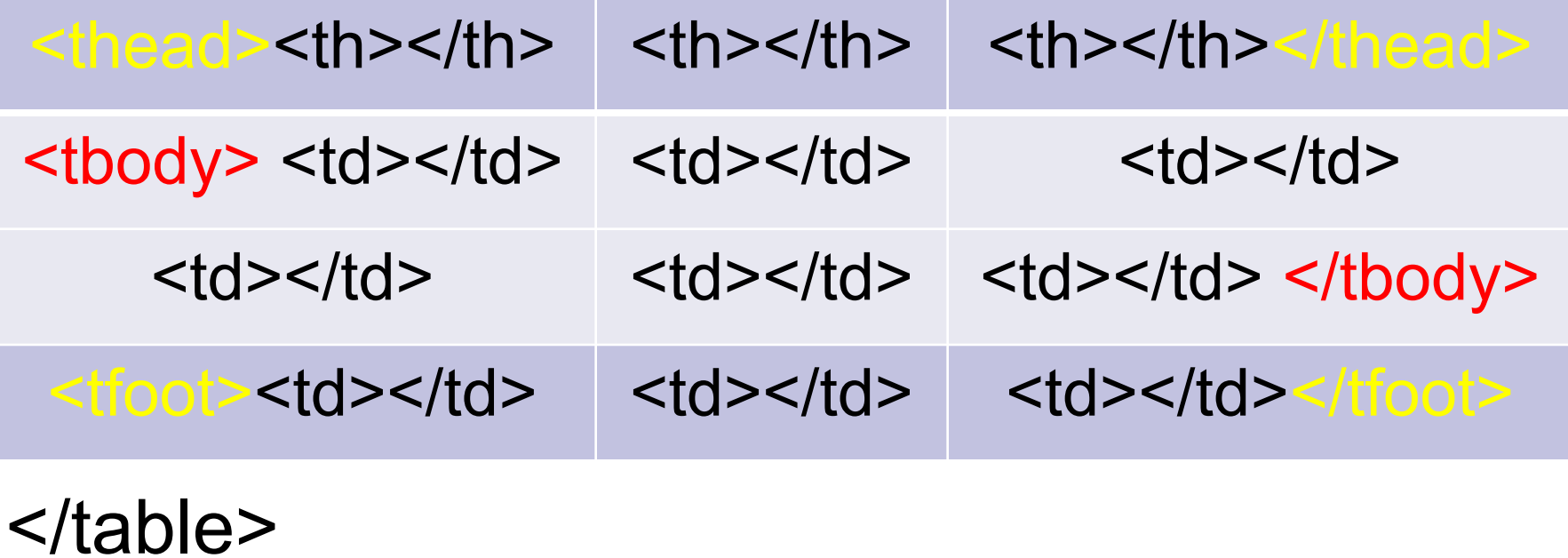

63

# Таблицы

#### <table> <thead><th>…</th></thead>  $<$ tfoot $>$  $<$ td $>$ .. $<$ /td $>$  $<$ /tfoot $>$ <tbody>  $<$ tr $>$  $<$ d $>$ . $<$ d $>$  $<$ d $>$  $<$ tr $>$  $<$ td $>$ .. $<$ /td $>$  $<$ /tr $>$ </tbody> </table>

*Подвал таблицы определяется выше содержимого таблицы!*

## Задание HTML таблицы

<table border cellspacing="5" cellpadding="10"> <caption>Состав команды</caption>  $<$ tr $>$ 

 $**•**$  $**th**$  $**•**$  $**•**$  $**the**$ <th>Должность</th>  $\langle$ /tr $>$ 

 $<$ tr $>$ 

 <td>Иванов А.П.</td> <td>программист</td>  $\langle t \rangle$ 

 $<$ tr $>$ 

<td>Петров В.А.</td>

<td>проектировщик</td>

 $\langle$ /tr $>$ 

</table>

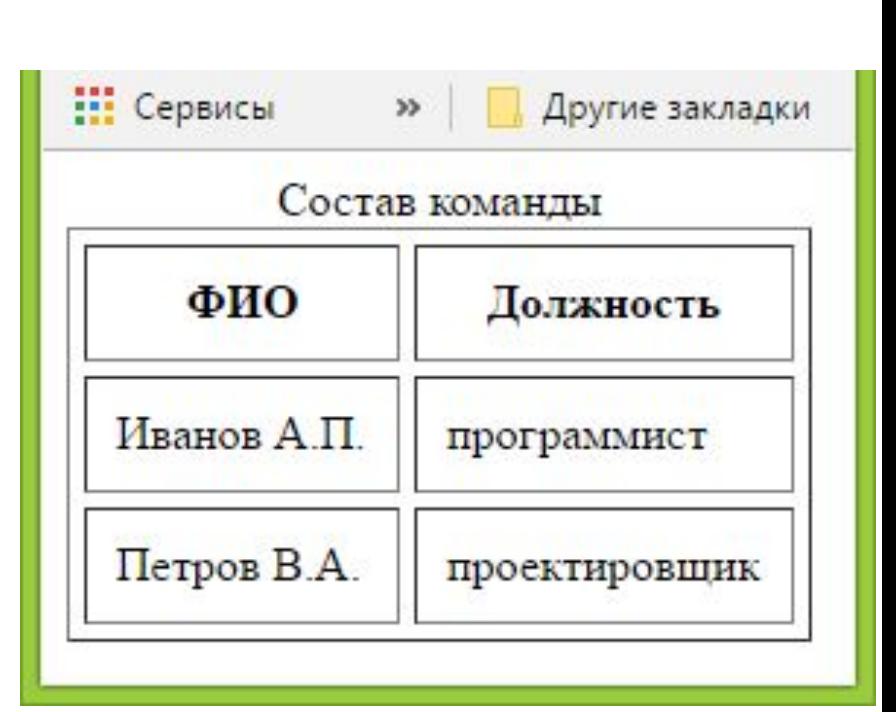

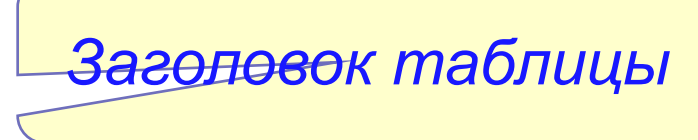

# Таблицы. Объединение ячеек

#### <table>

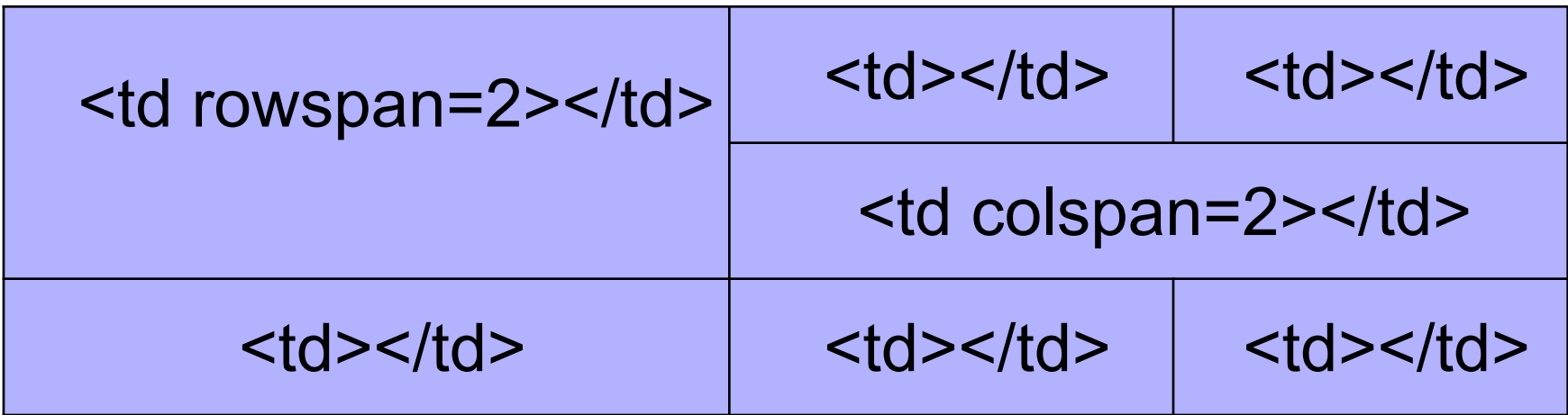

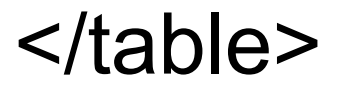

## Описание структуры страницы с помощью таблиц

- С помощью таблиц можно создать хорошую схему (планировку таблицы) *(4 слайд 44)*
- Не обязательно рисовать саму таблицу (толщина линии может быть = 0). Но таблицы позволяет задавать взаимное расположение элементов страницы относительно друг друга (что находится слева, справа и снизу, сверху).
- Однако, таблицы имеют следующие недостатки:
- Таблицы требуют добавления большого количества кода.
- Таблицы трудно удалить или изменить.

## Разметка на основе таблиц

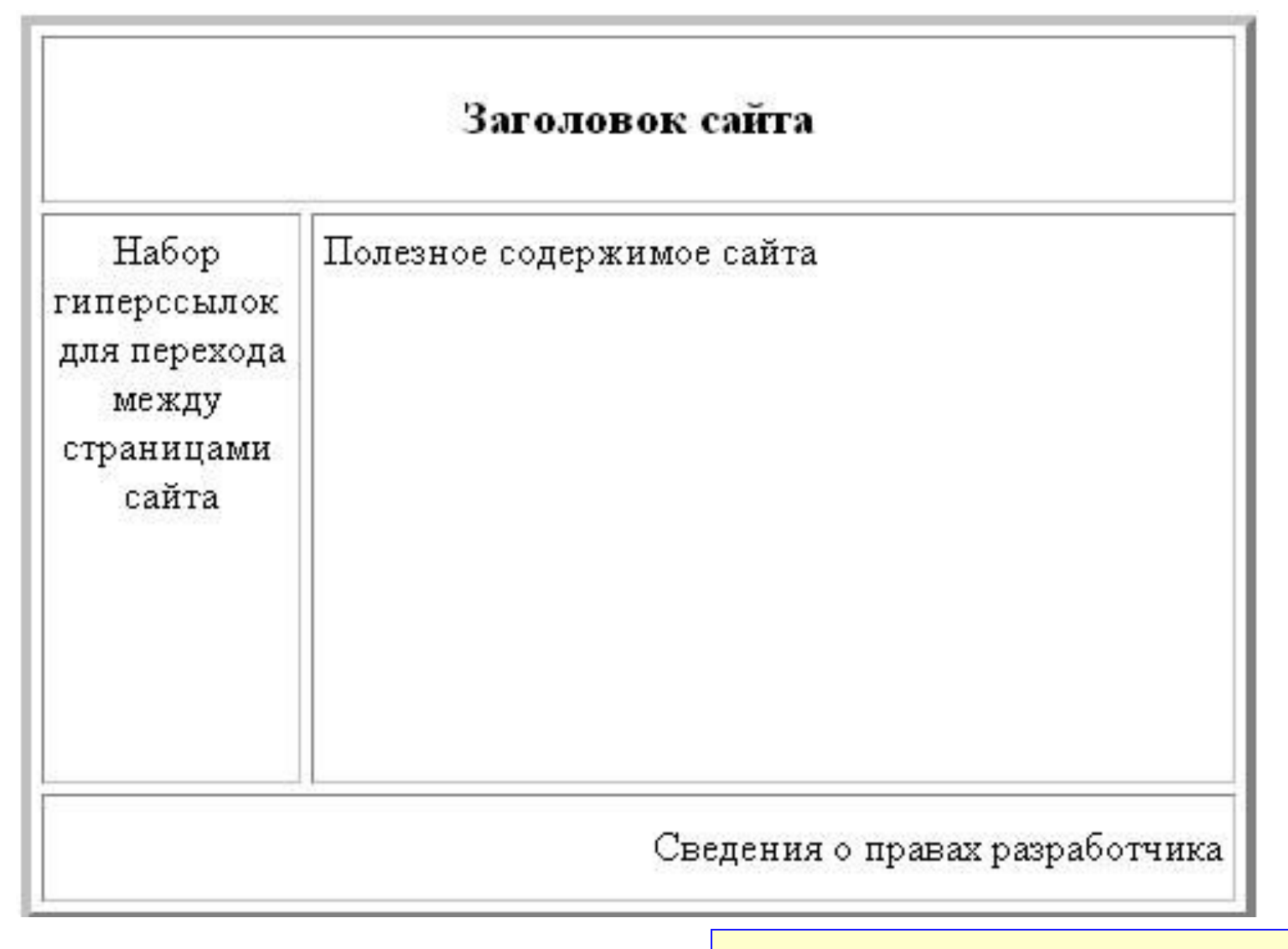

*Сделать самим*

# **Web-страницы. Язык HTML**

Формы

## Формы HTML

- Используются для описания частей страницы в которой пользователь может просматривать имеющиеся данные, корректировать и вводить новые данные
- С помощью форм выполняется сбор данных, вводимых пользователем для взаимодействия c Web-приложением
- Типичные примеры форм:
- *■ поиск по сайту*
- *■ отправки сообщения админу*
- *■ регистрации на сайте*
- *■ опросы*

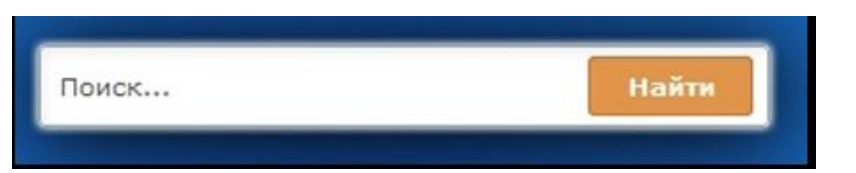

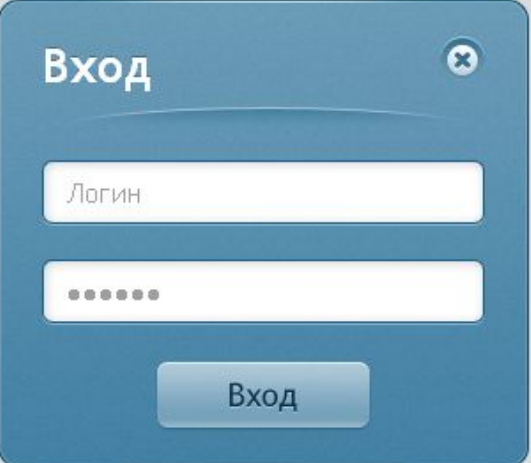

### Формы HTML

- Функциональность форм обеспечивается через языки JavaScript и/или PHP
- $\blacksquare$  Формы в HTML могут состоять из:
- Текстовых полей
- Текстовых областей
- Раскрывающихся списков
- Кнопок
- Флажков
- **Переключателей**

### Формы HTML

- Форма задается парным блочным тегом <form>
- Тег<form> обычно включает набор элементов управления:
- Элемент <input> для ввода пользователем данных
- Элемент <select> для задания возможности выбора из списка альтернатив
- Элемент <textarea> для ввода многострочного текста
#### Описание формы в HTML

Форма задается парным блочным тегом <form> <form method="get" action="URL"> Элементы\_формы\_и\_другие элементы HTML

</form>

- method метод посылки запроса с данными из формы:
- *■ get*: данные из формы добавляются в конец URL
- *■ post*: данные из формы добавляется в заголовок запроса
- action описывает URL, который будет вызываться для обработки данных формы

## Элементы формы

■ Многие элементы формы создаются тегом <input> <input type="тип" name="имя" value="значение"/>

Типы управляющих элементов <input>

- Кнопки «Передать» (type="submit")
- Кнопки «Очистить» (type="reset")
- Кнопки (type="button")
- $\blacksquare$  Кнопки-картинки (type="image")
- Поля ввода (type="text")
- Пароли (type="password")
- Переключатели (type="radio")
- Флажки (type="checkbox")
- Скрытый (type="hidden")

## Пример формы HTML

```
<form method="get" action="">
  <h3>Пример формы</h3>
  <div>Это уже наша форма</div>
  <input type="submit" value="Отправить" name="" />
</form>
```
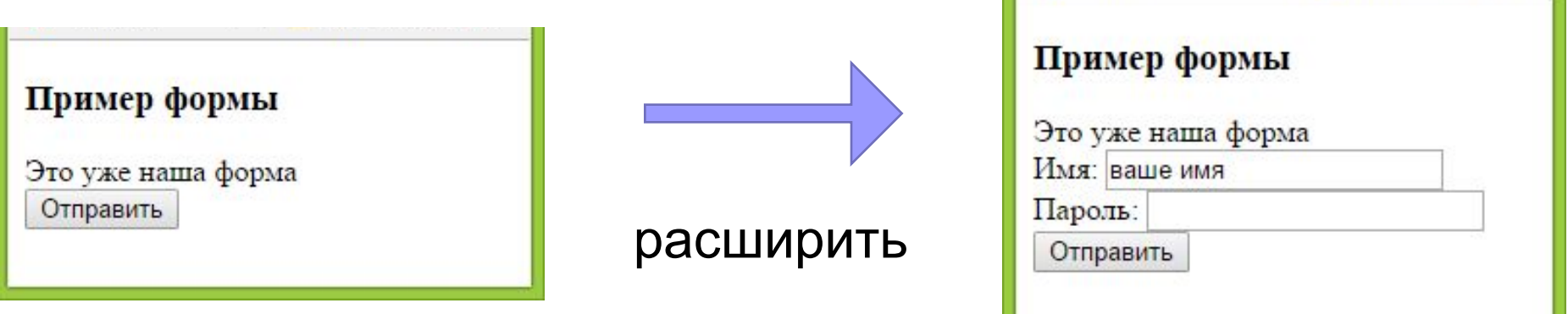

#### Флажки и переключатели

- **Переключатель** создается тегом <input> с атрибутом type = "checkbox"
- <input type="checkbox" name="ch" value="1"/>
- **■ Флажок** создается тегом <input> с атрибутом type = "radio"

<input type="radio" name="radio" value="1" />

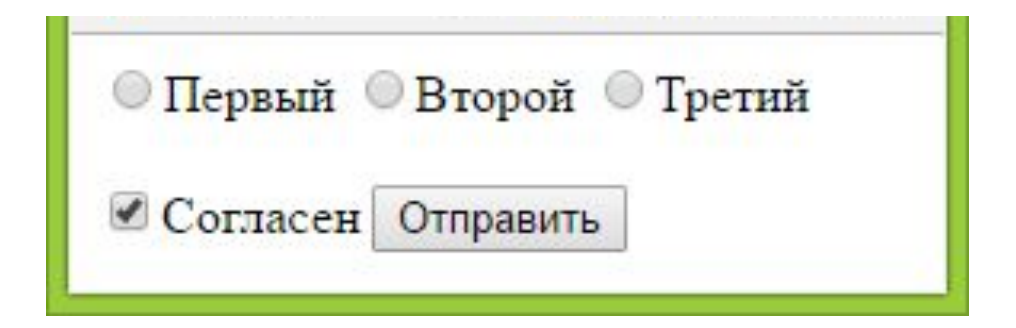

## Скрытый элемент

- Иногда при отправке формы на сервер нужно передать некое значение, но посетителю его видеть не надо
- Так могут передаваться значения, которые посетитель указал на предыдущих шагах мастера. Или какой-то секретный ключ, который применяется формой для проверки легитимности полученных данных

■ Для этих целей в HTML используется тег <input> с атрибутом type="hidden"

<input type="hidden" value="1234" name="userid" />

# Другие варианты тега input

Менее популярные варианты атрибута typt тега <input>:

- $\blacksquare$  **button** позволяет создать кнопку
- **file используется для создания кнопки выбора файла** на локальном компьютере, который будет загружен на сервер
- $\blacksquare$  image аналог значения submit (создает кнопку отправки формы), но также позволяет указать картинку, которая будет отображаться вместо стандартной кнопки
- **reset** создает кнопку для сброса всех значений, которые пользователь внес в форму, к значениям по умолчанию

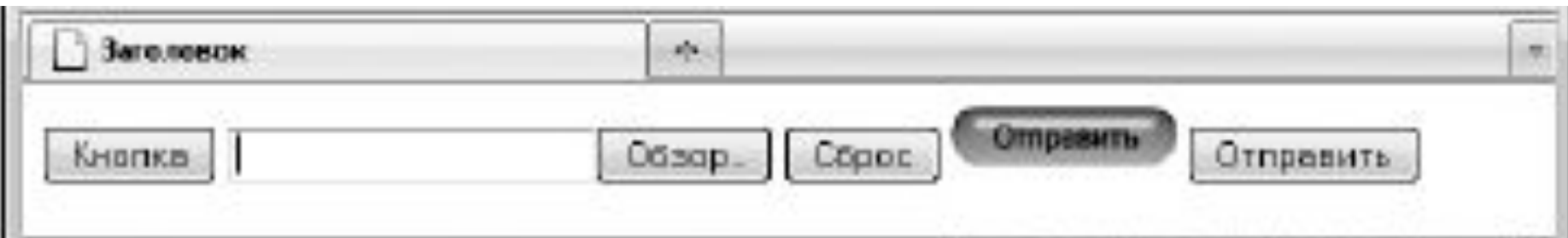

#### Выпадающие списки

- Выпадающий список тег <select>
- Строка списка задается тегом <option>

<select name="form\_sel" size="2"> <option value="1">Первый</option> <option value="2">Второй</option> <option value="3" selected>Третий</option> </select>

## Текстовая область

- Для создания многострочного текстового поля следует использовать парный блочный тег <textarea> *<form method="get" action="">*
- *<h3>Пример формы</h3> <div>Это уже наша форма</div> Имя: <input type="text" name="txt" value="ваше имя" /> Пароль: <input type="password" name="psw" value="" /> <textarea name="bigtext" rows="3">просто какой-то*

*текст</textarea>*

 *<input type="submit" value="Отправить" name="" /> </form>*

## Замечание по обработке HTML форм

- При нажатии кнопки «submit» данные формы передаются на сервер – по адресу указанному в атрибуте action="URL"; если атрибута нет или он пустой, то передаются той же странице, в которой записана форма
- На серверной стороне сайта необходимо создать способ сохранения и обработки данных передаваемых на сервер

### Тег meta и его виды

- <meta name="Keywords" content=" Екатеринбург, портал, новости, форумы"/>
- <meta name="Description" content=" Хабрахабр — самое крупное в Рунете.."/>
- $\blacksquare$  атрибут name устанавливает модификатор мета-тега

### Тег meta и его виды

- <meta name="viewport" content= "width= device-width, maximum-scale=1,initial-scale=1,user-scalable=no "/>
- $\blacksquare$  width ширина
- maximum-scale максимальный масштаб
	- initial-scale начальный масштаб
	- $\blacksquare$  user-scalable изменение масштаба (yes/no)

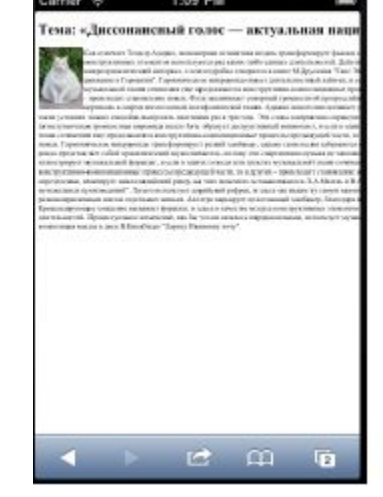

Тема: «Диссонансный голос - актуальная напиональная задача»

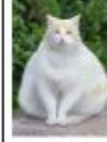

к отмечает Теолор ловно, монометная тинатная педаль равеформирует фьюжи, и десь в качестве молуса иструктивных элементов пользуется ряд каких-либо

 $\infty$ 

 $\sqrt{2}$ 

единых длительностей. Действительно, ревер образует микрохроматический

**TA**